# 情報サービス演習Ⅱ 2023-3

\*配付資料にあるデータをもとにして、図書や雑誌記事を検索し、書誌データを入力。 \*システムの順序を変更した。(収録対象の広い順) \*著者やタイトルが複数ある場合は、最初の 1 つのみ入力する。 \*出版年は、西暦 4 ケタで入力する。 \*雑誌名で、欧文タイトルの場合は、省略形を使用してもよい。 \*巻号で、「巻」と「号」に分かれている場合は、「号」は半角の「丸括弧」で囲む。 \*ページ等には、オンラインのみの雑誌の場合には、記事番号を入力する。

1. 図書の場合

「目利きの本屋さんに聞いてみた」(暮しの手帖. 22. 2022. p.150.) から 「選定図書から」(学校図書館速報版. 2119. 2023. p.22.) から、3 冊のうち、左下の 1 冊のみ 練習対象システム= 国会図書館サーチ, CiNii Books

2. 雑誌記事の場合

日本語目次 (Nature. 604(7904). 2022-04-07.) から、6 件のうち、最初の 1 件のみ 「論文の森の「イグ!」」(UP. 575. 2020. p.17) から、3 件のうち、最後の (3) のみ 練習対象システム= Google Scholar, PubMed, J-GLOBAL 科学技術総合リンクセンター

3. ある主題の図書の検索およびリスト作成

以下の条件に該当する図書をリストアップする。

・NDC 分類記号が「010」で始まる

・出版年が「2022」

・ISBN が付与されている

練習対象システム= CiNii Books, 国会図書館サーチ

【参考】前回の補足:システムの特徴と検索例

### ・国会図書館サーチ

収録対象が広い(国立国会図書館の所蔵、都道府県立図書館の図書、CiNii Books の全データ、その他の機関)

「書誌情報を MARC タグ形式で出力」で、書誌データを、メモ帳などで開くことが可能

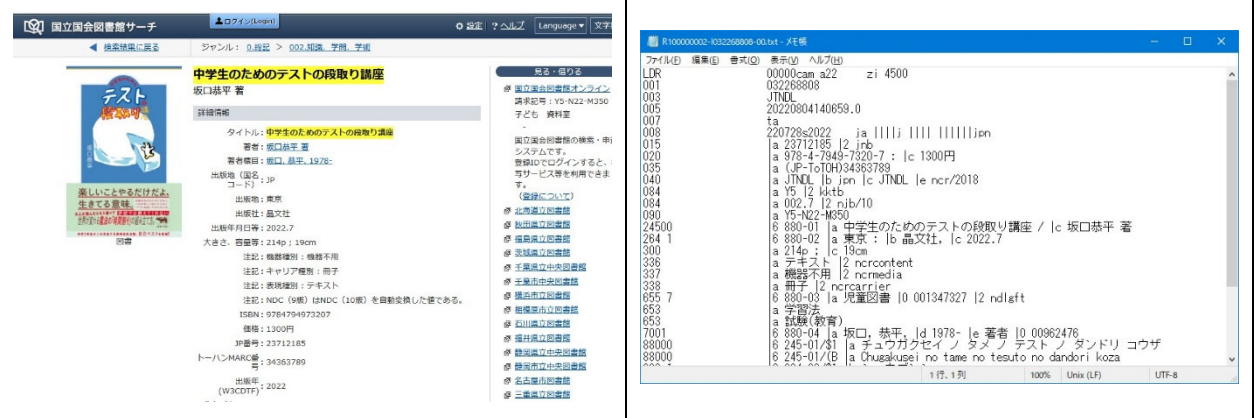

・CiNii Books

収録対象は、日本の大学図書館の図書と雑誌の所蔵がメイン。

「ISBD で表示」で、書誌データを、別画面で開くことが可能

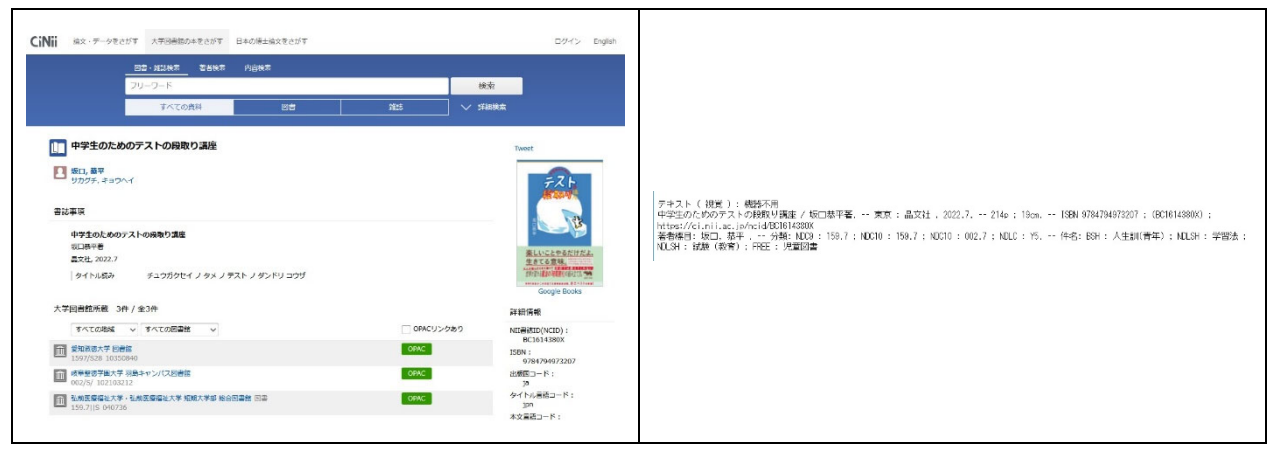

#### ・Google Scholar

収録対象は、世界の、すべての分野の、雑誌記事。日本のデータも含む。

「引用」で、書誌データを、いくつかの異なる引用形式で、別画面で開くことが可能

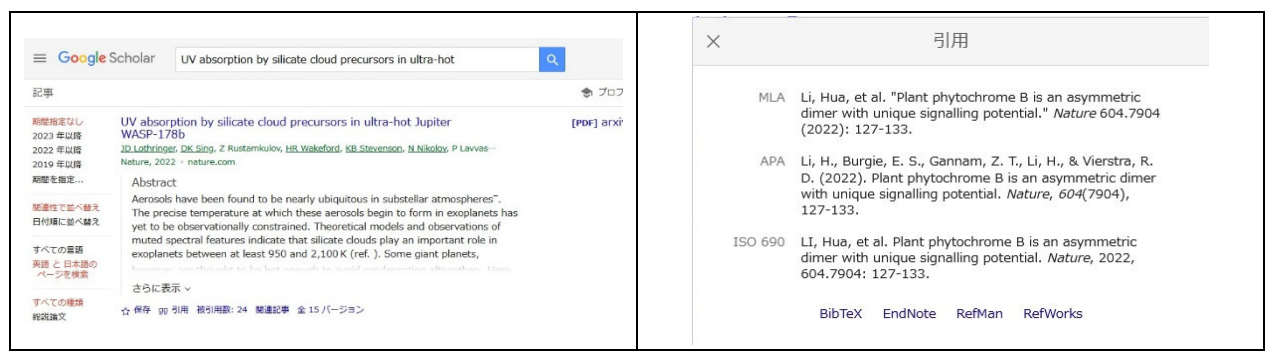

#### ・PubMed

収録対象は、世界の、自然科学分野の、雑誌記事。日本のデータは少ない。医学分野は Google Scholar よりも多い。

「Cite」で、書誌データを、いくつかの異なる引用形式で、別画面で開くことが可能

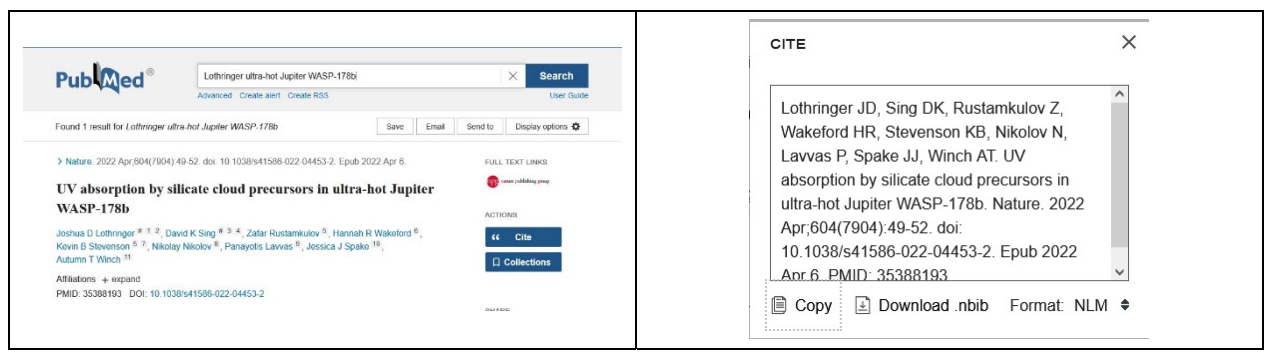

## ・J-GLOBAL 科学技術総合リンクセンター

収録対象は、世界の、自然科学分野の、雑誌記事。日本のデータも多い。タイトルの日本語訳がある。

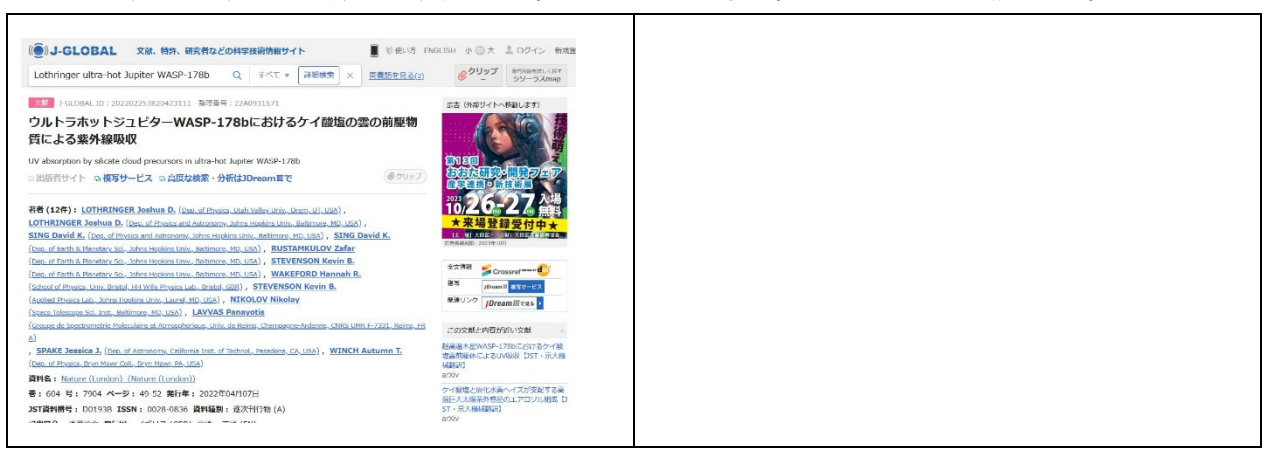